Descripción general del PC portátil Guía del usuario

© Copyright 2008 Hewlett-Packard Development Company, L.P.

Bluetooth es una marca comercial de su propietario utilizada por Hewlett-Packard Company bajo licencia. El logotipo SD es una marca comercial de su propietario. Windows es una marca comercial registrada de Microsoft Corporation en los Estados Unidos.

La información contenida en el presente documento está sujeta a cambios sin previo aviso. Las únicas garantías para los productos y servicios de HP están estipuladas en las declaraciones expresas de garantía que acompañan a dichos productos y servicios. La información contenida en este documento no debe interpretarse como una garantía adicional. HP no se responsabilizará por errores técnicos o de edición ni por omisiones contenidas en el presente documento.

Primera edición: junio de 2008

Número de referencia del documento: 463782-E51

### **Aviso de advertencia de seguridad**

**¡ADVERTENCIA!** Para reducir la posibilidad de lesiones relacionadas con el calor o el sobrecalentamiento del equipo, no lo coloque directamente sobre su regazo ni obstruya los conductos de aire del equipo. Use el equipo sólo sobre una superficie plana y sólida. No permita que ninguna superficie dura, como una impresora opcional adyacente, o una superficie blanda, como cojines, alfombras o ropa, bloqueen el flujo de aire. Tampoco permita que el adaptador de CA entre en contacto con la piel o una superficie blanca, como almohadas, alfombras o ropa, durante el funcionamiento. Este equipo y el adaptador de CA cumplen los límites de temperatura de superficie para usuarios que dispone el Estándar internacional para la seguridad del equipamiento de tecnologías de la información (IEC 60950).

## Tabla de contenido

### 1 Identificación del hardware

### 2 Componentes

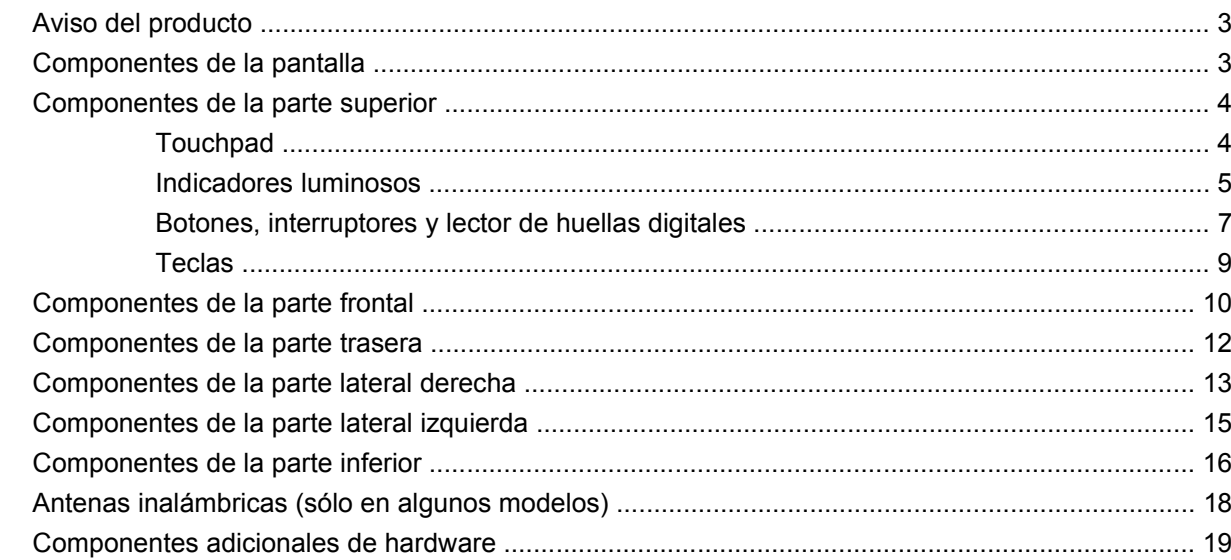

### 3 Etiquetas

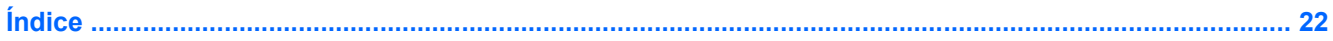

## <span id="page-6-0"></span>**1 Identificación del hardware**

Para ver una lista del hardware instalado en el equipo, siga estos pasos:

- **1.** Seleccione **Inicio > Equipo > Propiedades del sistema**.
- **2.** En el panel izquierdo, haga clic en **Administrador de dispositivos**.

También puede añadir hardware o modificar configuraciones de dispositivos con el Administrador de dispositivos.

**NOTA:** Windows® incluye el recurso Control de cuentas de usuario para mejorar la seguridad de su equipo. Es posible que se le solicite su autorización o contraseña para tareas tales como instalación de aplicaciones, ejecución de utilidades o cambio de configuraciones de Windows. Consulte la Ayuda de Windows para obtener más información.

# <span id="page-7-0"></span>**2 Componentes**

## <span id="page-8-0"></span>**Aviso del producto**

Esta guía del usuario describe los recursos que son comunes a la mayoría de los modelos. Puede ser que algunos recursos no se encuentren disponibles en su equipo.

## **Componentes de la pantalla**

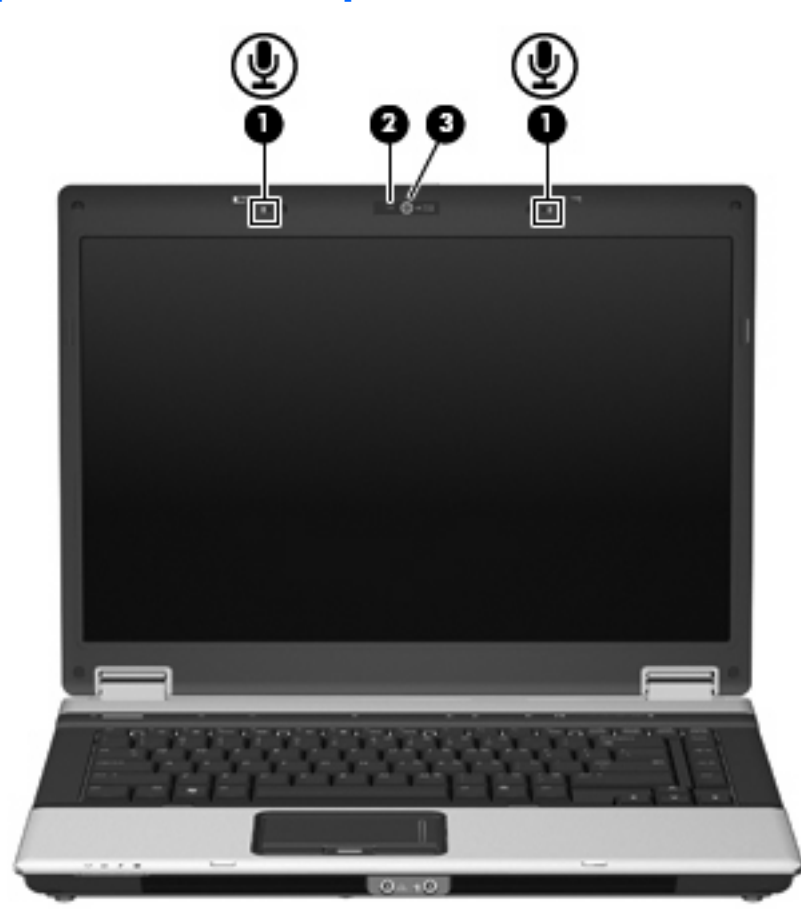

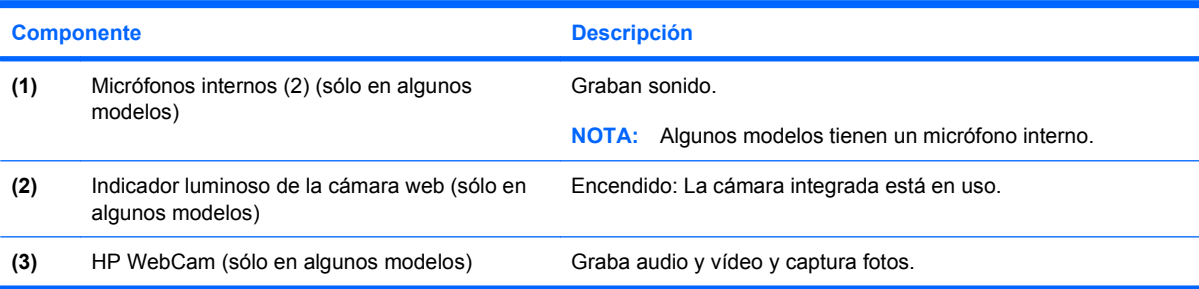

## <span id="page-9-0"></span>**Componentes de la parte superior**

### **Touchpad**

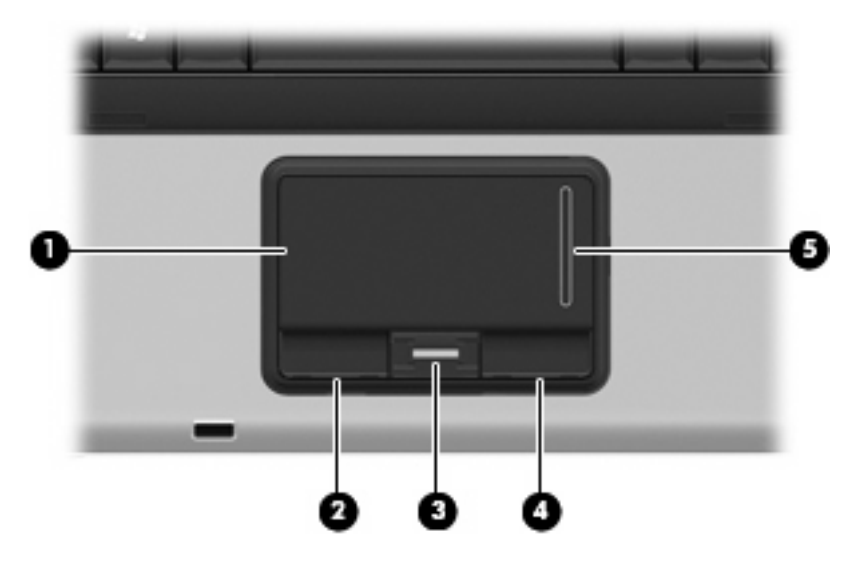

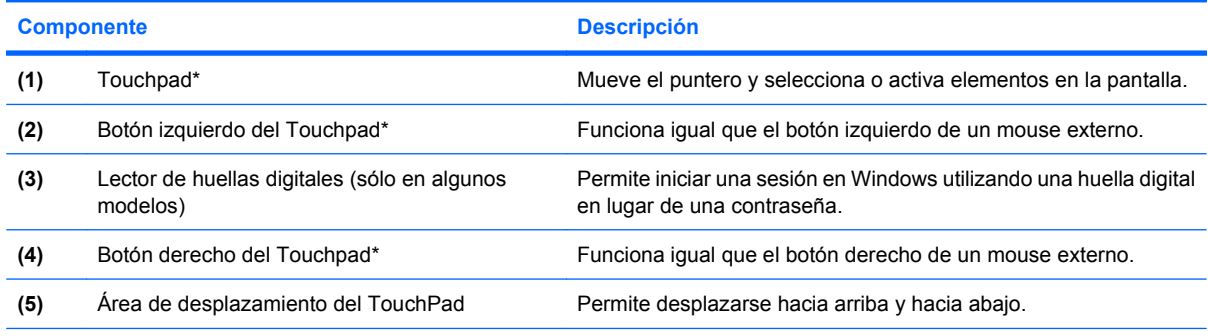

\*Esta tabla describe las configuraciones de fábrica. Para visualizar o modificar las preferencias del dispositivo señalador, seleccione **Inicio > Panel de control > Hardware y sonido > Mouse**.

### <span id="page-10-0"></span>**Indicadores luminosos**

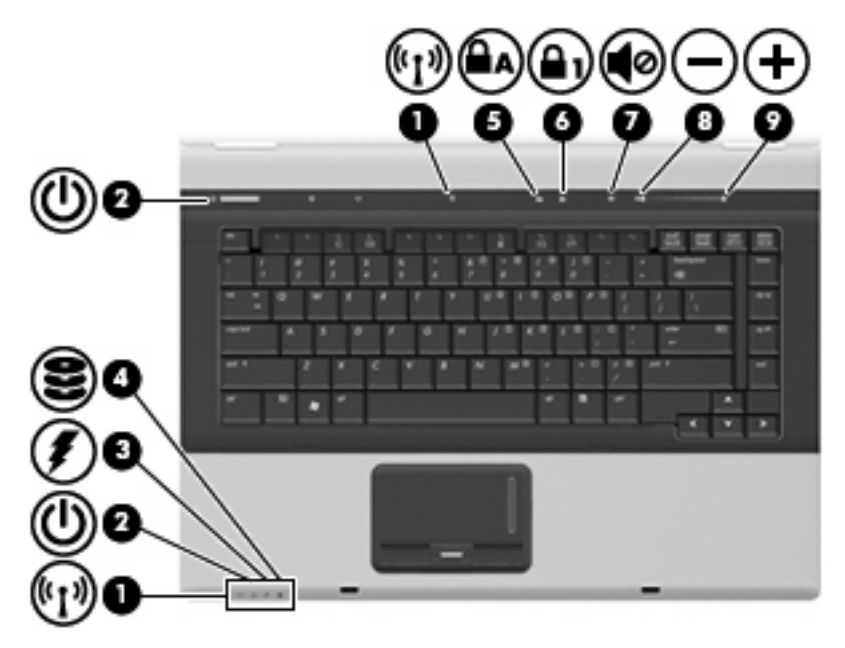

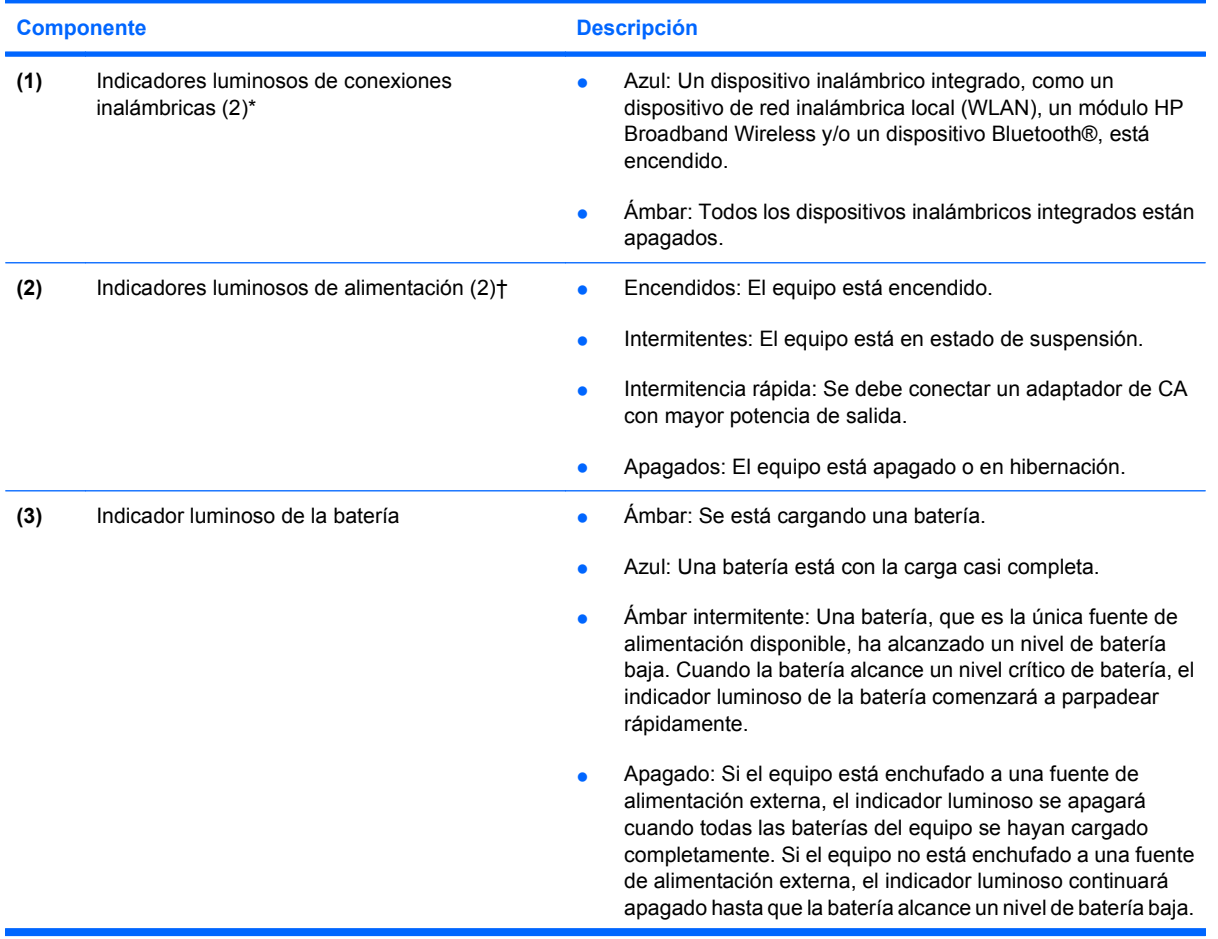

<span id="page-11-0"></span>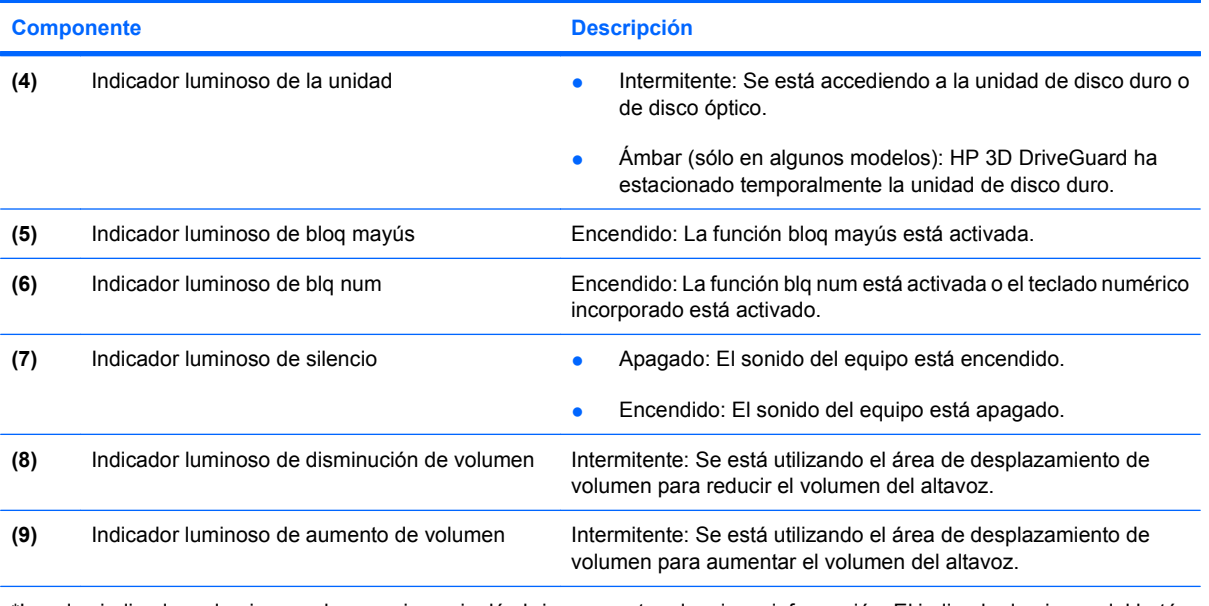

\*Los dos indicadores luminosos de conexiones inalámbricas muestran la misma información. El indicador luminoso del botón de conexiones inalámbricas es visible sólo cuando el equipo está abierto. El indicador luminoso del botón de conexiones inalámbricas en la parte frontal del equipo es visible si el equipo está abierto o cerrado.

†Los dos indicadores luminosos de alimentación muestran la misma información. El indicador luminoso del botón de alimentación es visible sólo cuando el equipo está abierto. El indicador luminoso del botón de alimentación en la parte frontal del equipo es visible si el equipo está abierto o cerrado.

### <span id="page-12-0"></span>**Botones, interruptores y lector de huellas digitales**

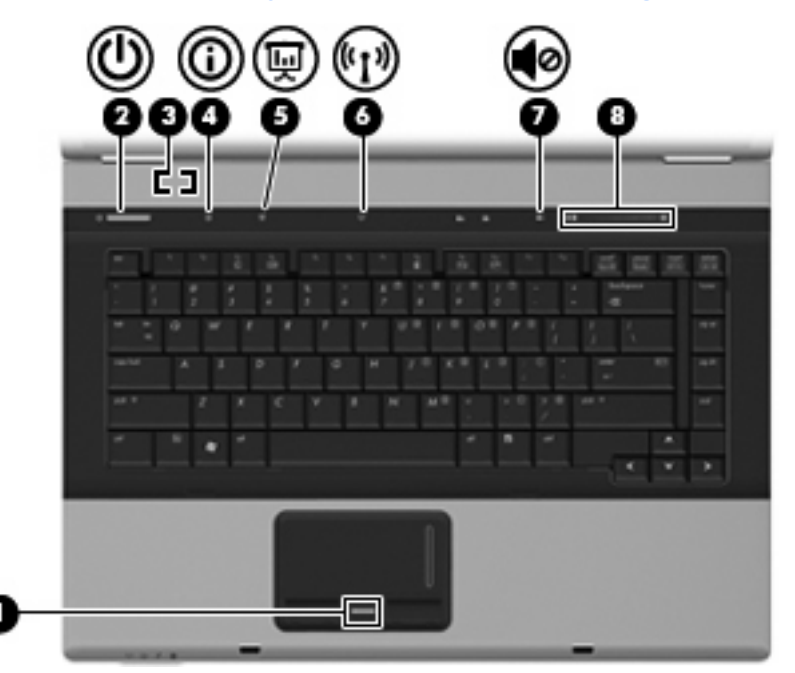

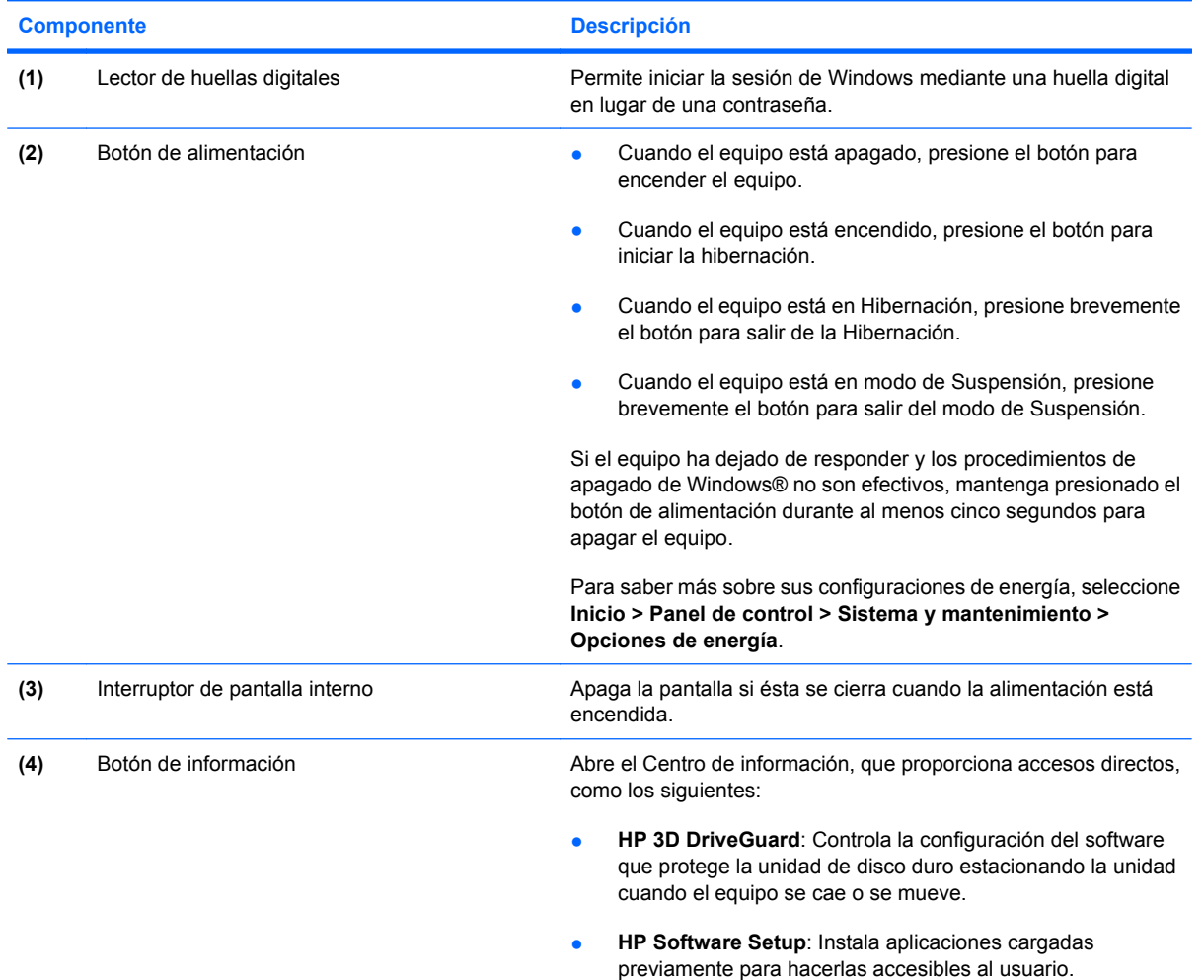

<span id="page-13-0"></span>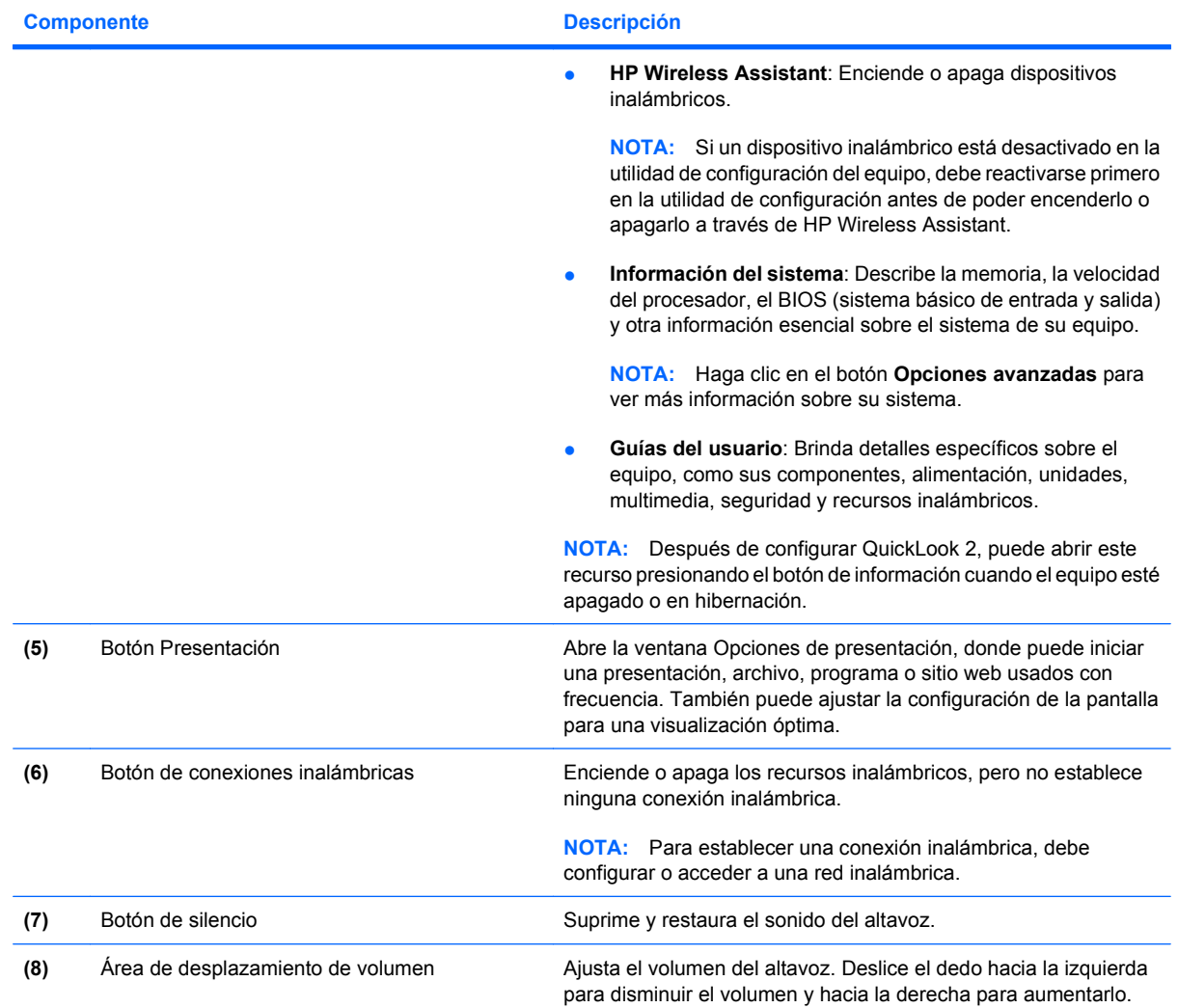

### <span id="page-14-0"></span>**Teclas**

**NOTA:** Es posible que la apariencia de su equipo difiera ligeramente de las imágenes de esta sección.

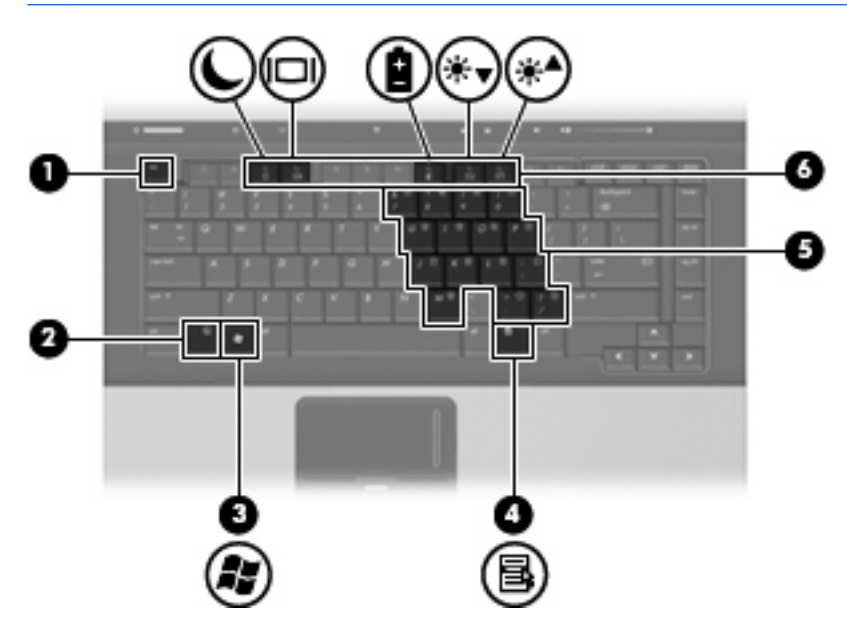

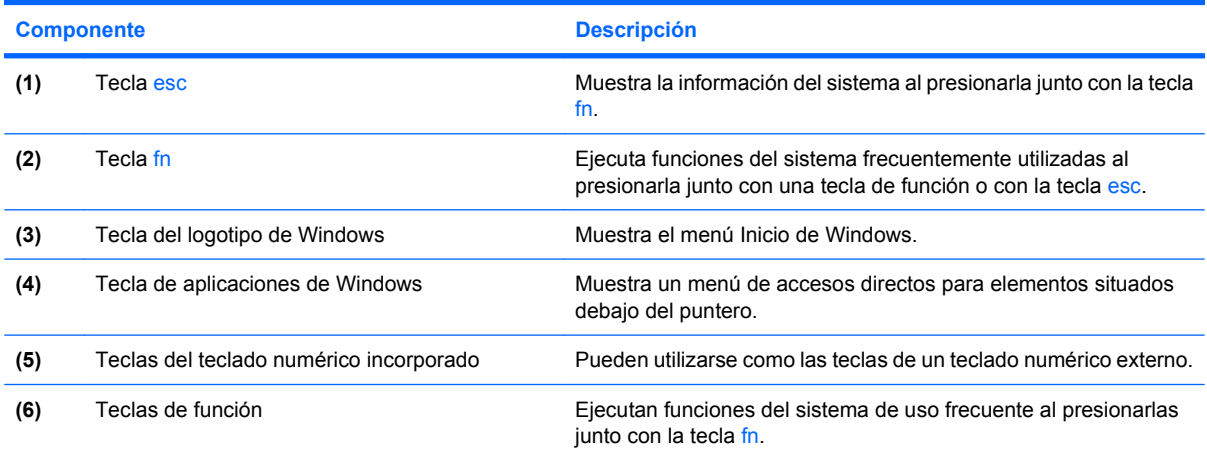

## <span id="page-15-0"></span>**Componentes de la parte frontal**

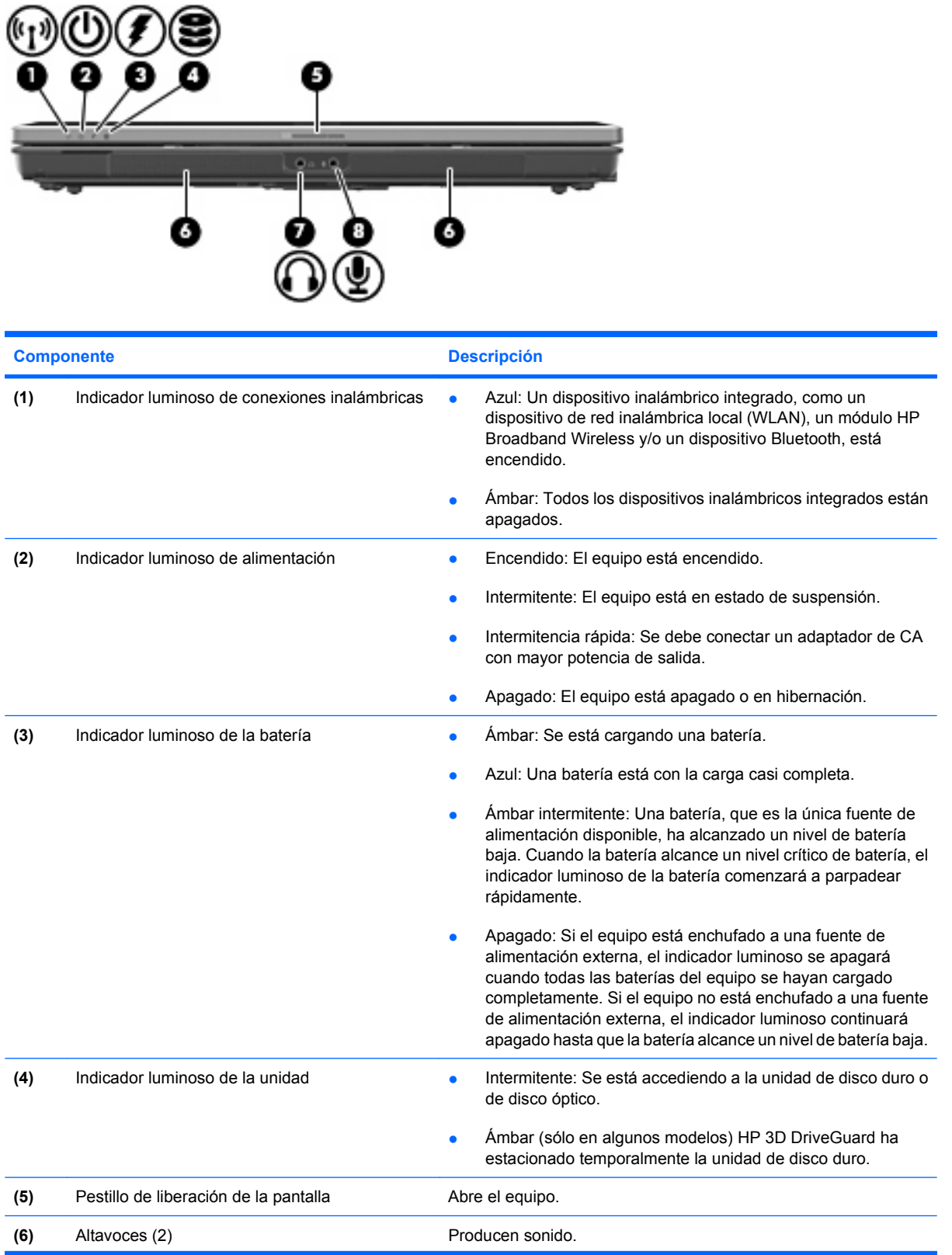

<span id="page-16-0"></span>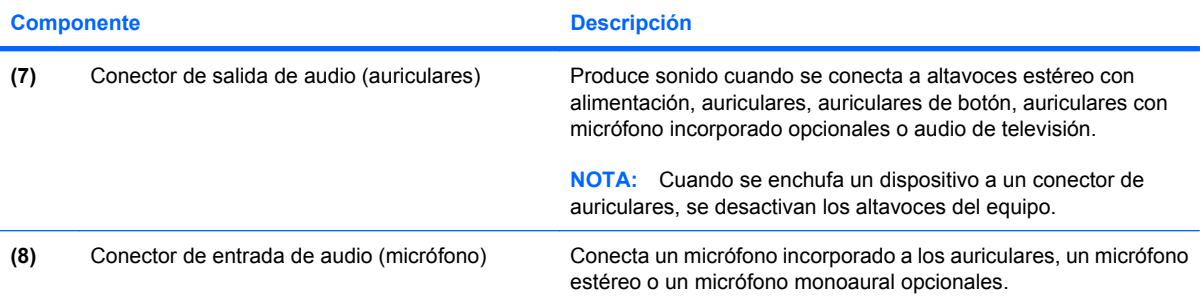

## <span id="page-17-0"></span>**Componentes de la parte trasera**

**NOTA:** Observe la imagen que coincida más con su equipo.

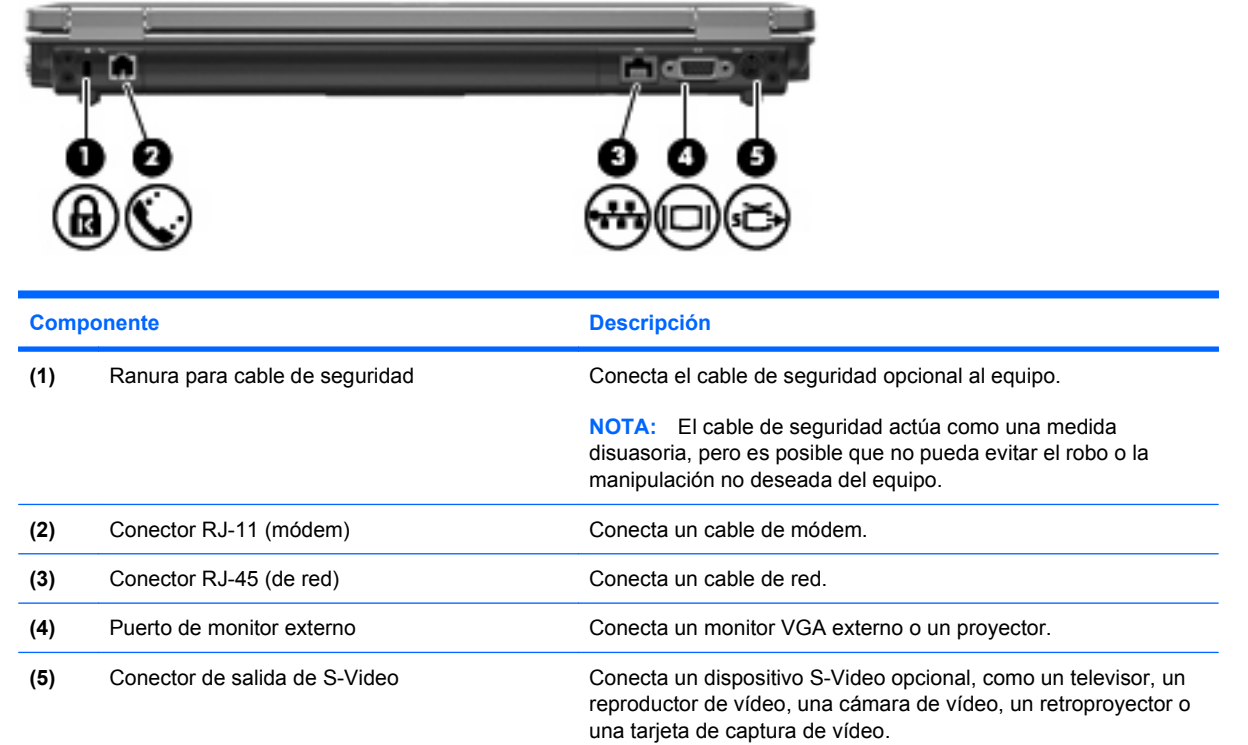

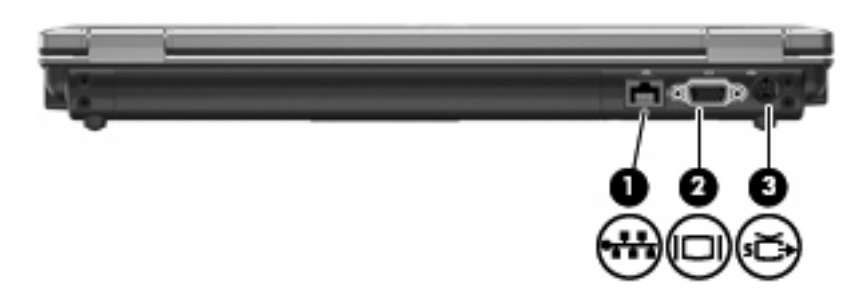

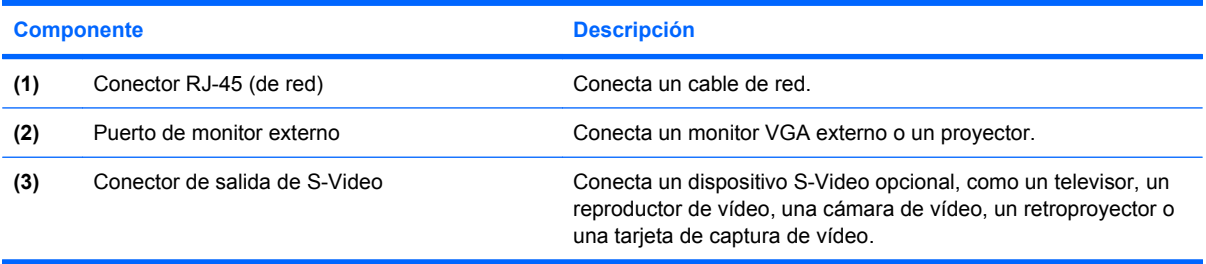

## <span id="page-18-0"></span>**Componentes de la parte lateral derecha**

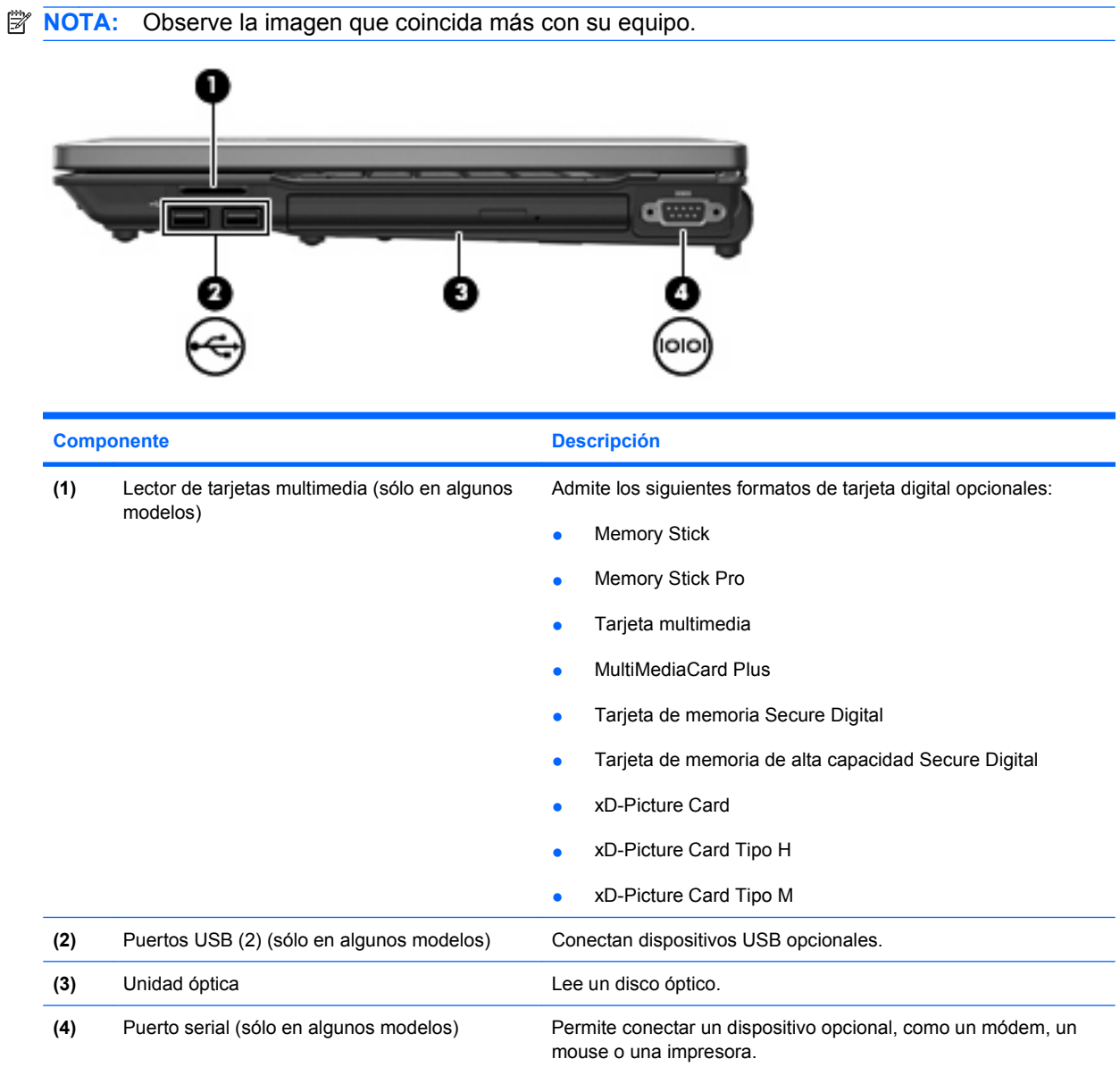

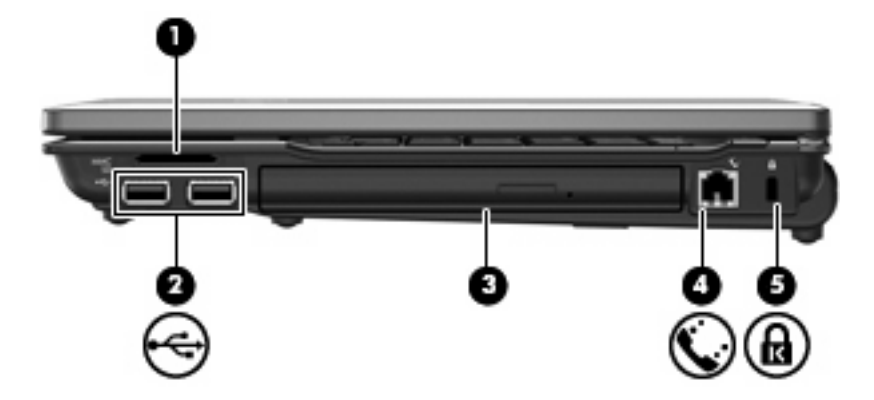

<span id="page-19-0"></span>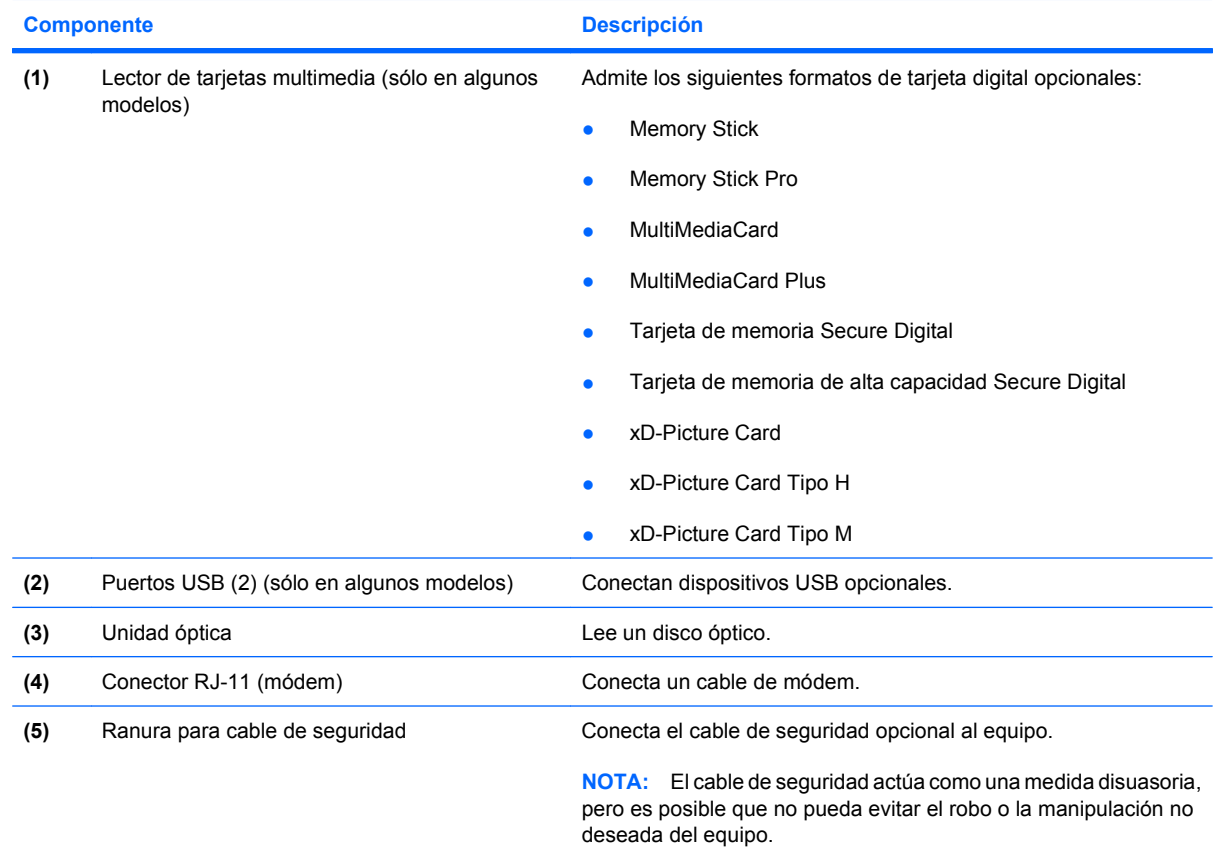

## <span id="page-20-0"></span>**Componentes de la parte lateral izquierda**

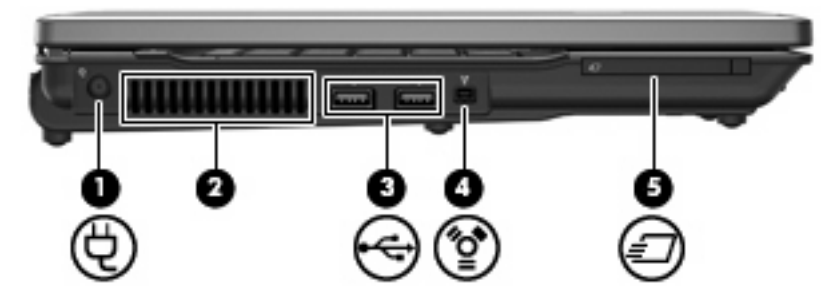

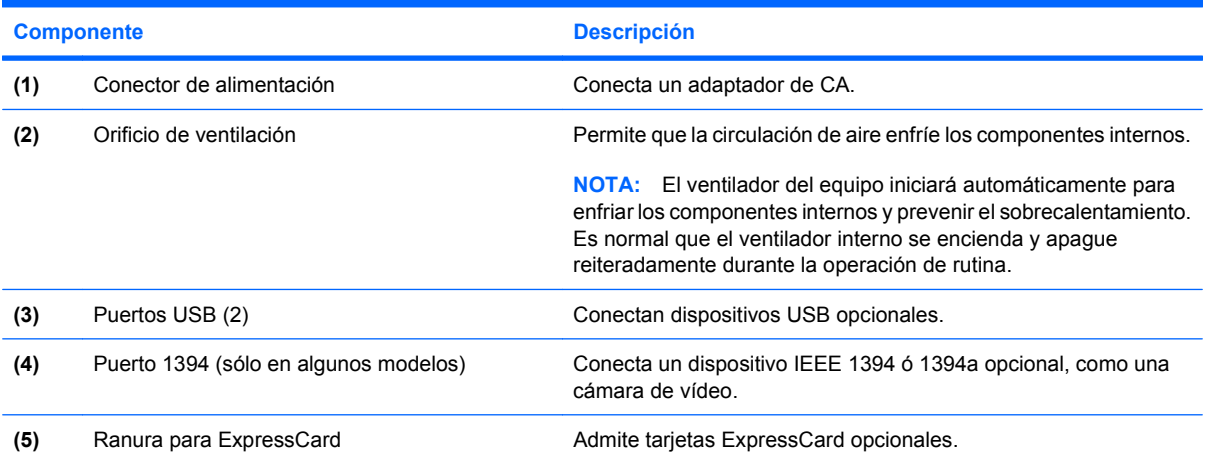

## <span id="page-21-0"></span>**Componentes de la parte inferior**

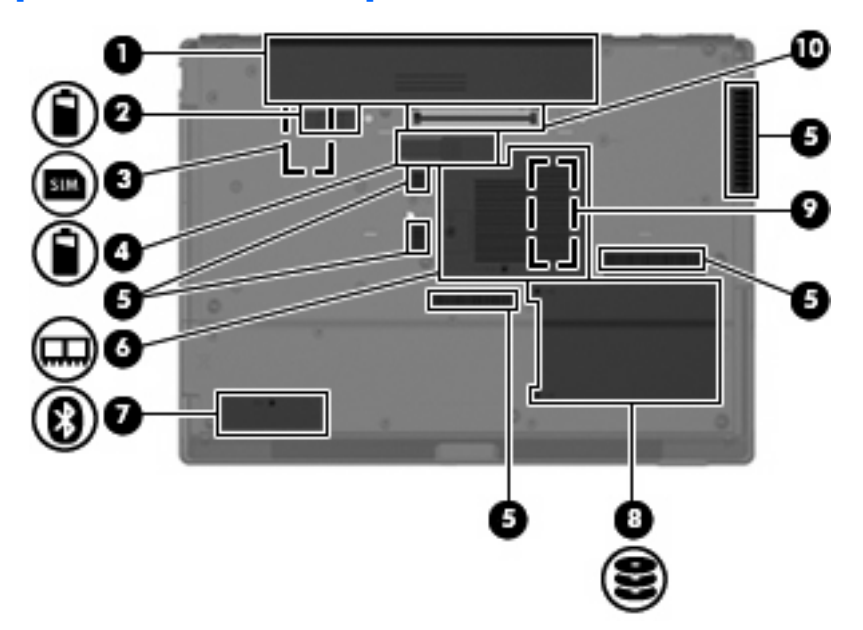

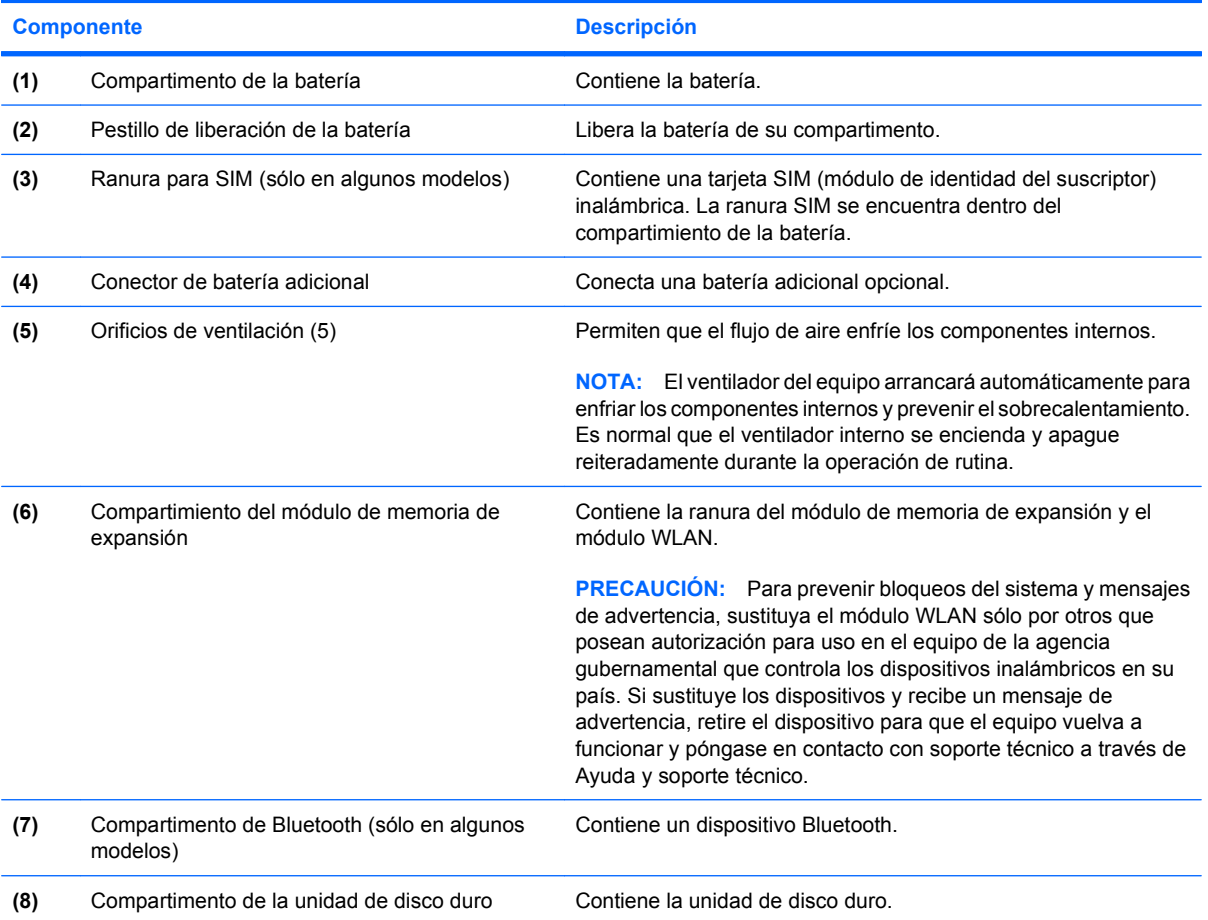

<span id="page-22-0"></span>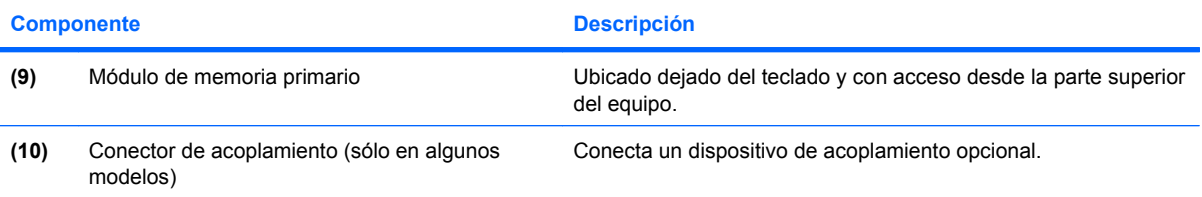

### <span id="page-23-0"></span>**Antenas inalámbricas (sólo en algunos modelos)**

En algunos modelos de equipo, hay al menos dos antenas que envían y reciben señales de uno o varios dispositivos inalámbricos. Estas antenas no son visibles desde el exterior del equipo.

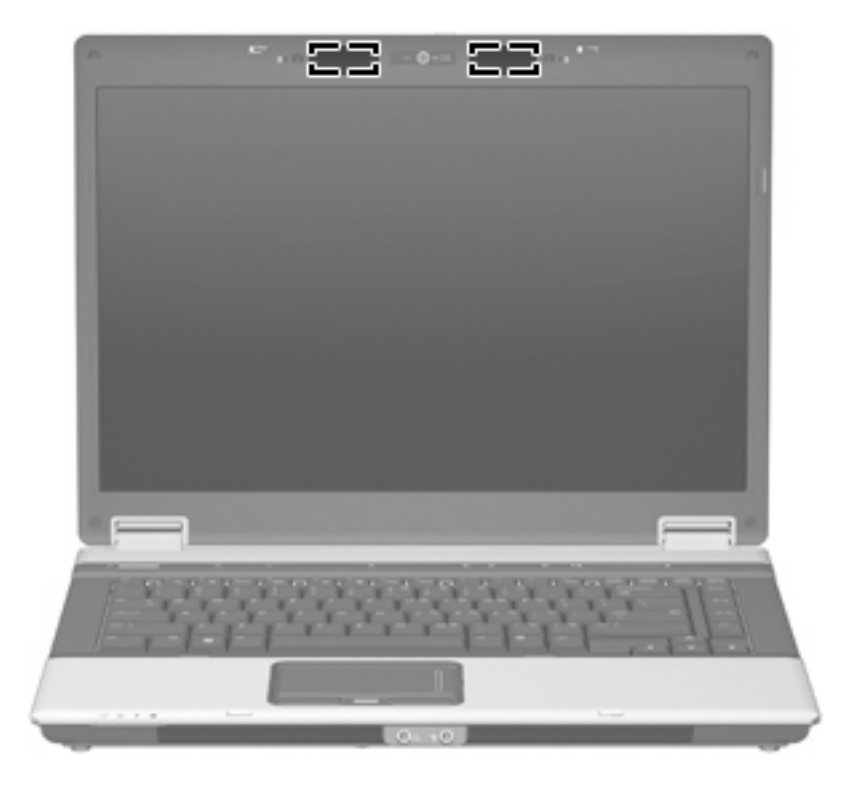

**FY NOTA:** Para lograr una transmisión óptima, mantenga el entorno de las antenas libre de obstáculos.

Para ver información sobre reglamentación de dispositivos inalámbricos, consulte la sección *Avisos normativos, de seguridad y medioambientales* que se aplica a su país. Estos avisos se encuentran en Ayuda y soporte técnico.

## <span id="page-24-0"></span>**Componentes adicionales de hardware**

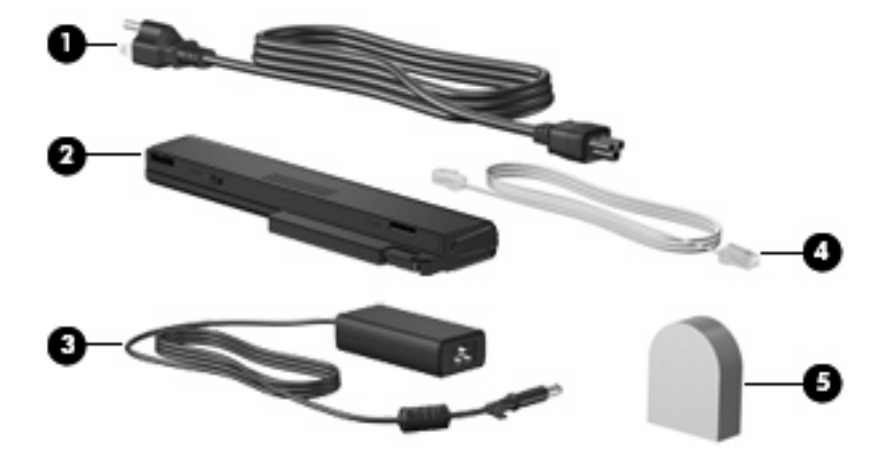

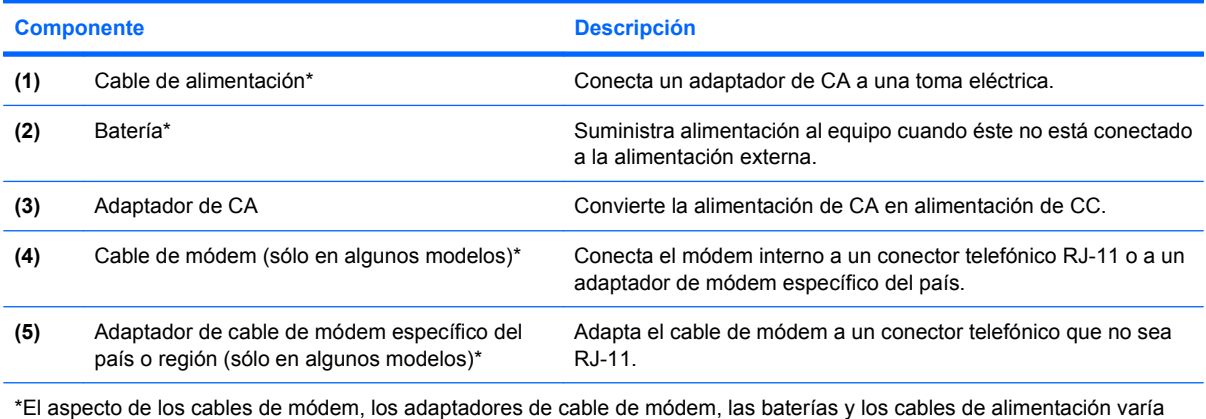

según la región o el país.

## <span id="page-25-0"></span>**3 Etiquetas**

Las etiquetas adheridas al equipo proporcionan información que podría ser útil para solucionar problemas del sistema o al realizar viajes al exterior con el equipo:

Etiqueta de servicio técnico: Brinda información importante como la siguiente:

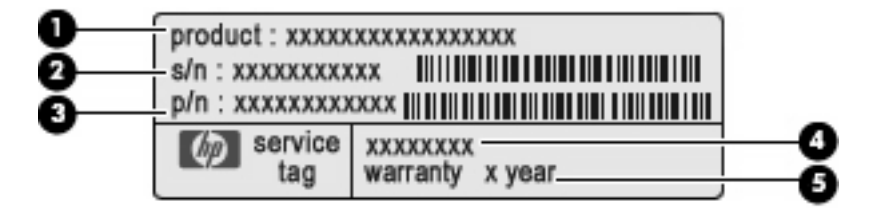

- Nombre del producto **(1)**. Este es el nombre del producto adherido a la parte frontal de su PC portátil.
- Número de serie (s/n) **(2)**. Esta es una identificación alfanumérica exclusiva de cada producto.
- Número de referencia/Número de producto (p/n) **(3)**. Este número ofrece información específica sobre los componentes de hardware del producto. El número de referencia ayuda al personal de servicio técnico a determinar cuáles son los componentes y piezas que se necesitan.
- Descripción del modelo **(4)**. Este es el número que necesita para encontrar documentos, controladores y soporte para su PC portátil.
- Período de garantía **(5)**. Describe el período de garantía de este equipo.

Tenga esta información a mano cuando se ponga en contacto con el soporte técnico. La etiqueta de servicio técnico está adherida a la parte inferior del equipo.

- Certificado de autenticidad de Microsoft®: Contiene la clave de producto Windows®. Es posible que necesite la clave del producto para solucionar problemas del sistema operativo o actualizarlo. Este certificado está adherido a la parte inferior del equipo.
- Etiqueta reglamentaria: Suministra la información normativa acerca del equipo. La etiqueta reglamentaria está adherida a la parte inferior del equipo.
- Etiqueta de aprobación de módem: Proporciona información acerca del módem y enumera las marcas de aprobación de agencias requeridas por algunos países en los cuales el módem ha sido aprobado para su uso. Es posible que necesite esta información cuando viaje al exterior. La etiqueta de aprobación del módem está adherida dentro del compartimento del módulo de memoria.
- Etiquetas de certificación inalámbrica (sólo en algunos modelos): Proporcionan información sobre dispositivos inalámbricos opcionales y las certificaciones de aprobación de algunos países en los

<span id="page-26-0"></span>cuales se ha aprobado el uso de los dispositivos. Un dispositivo opcional puede ser un dispositivo de red inalámbrica local (WLAN), un módulo HP Broadband Wireless, o un dispositivo Bluetooth® opcional.Si su modelo de equipo incluye uno o más dispositivos inalámbricos, se incluye también una o más etiquetas de certificación junto con éste. Es posible que necesite esta información cuando viaje al exterior. Las etiquetas de certificación inalámbrica están adheridas en la parte interior del compartimento del módulo de memoria.

- Etiqueta SIM (módulo de identidad del suscriptor) (sólo en algunos modelos): Proporciona el ICCID (Identificador de Tarjeta de Circuito Integrado) de su SIM. Esta etiqueta se encuentra dentro del compartimento de la batería.
- Etiqueta de número de serie del módulo HP Broadband Wireless (sólo en algunos modelos): Proporciona el número de serie de su módulo HP Broadband Wireless. Esta etiqueta se encuentra dentro del compartimento de la batería.

## <span id="page-27-0"></span>**Índice**

### **A**

adaptador de CA, identificación [19](#page-24-0) alimentación, cable [19](#page-24-0) alimentación, conector [15](#page-20-0) altavoces, identificación [10](#page-15-0) antenas [18](#page-23-0) antenas inalámbricas [18](#page-23-0) aprobación del módem, etiqueta [20](#page-25-0) área de desplazamiento, TouchPad [4](#page-9-0) área de desplazamiento de volumen, identificación [8](#page-13-0) auriculares [11](#page-16-0) auriculares (salida de audio), conector [11](#page-16-0) auriculares de botón [11](#page-16-0)

### **B**

batería compartimentos [20](#page-25-0) batería, identificación [19](#page-24-0) batería, identificación del indicador luminoso [10](#page-15-0) batería, identificación del pestillo de liberación [16](#page-21-0) Bluetooth, etiqueta [21](#page-26-0) botón de alimentación, identificación [7](#page-12-0) botón de conexiones inalámbricas, identificación [8](#page-13-0) botón de información, identificación [7](#page-12-0) botón de silencio, identificación [8](#page-13-0) botones conexiones inalámbricas [8](#page-13-0) energía [7](#page-12-0) información [7](#page-12-0)

presentación [8](#page-13-0) supresión de volumen [8](#page-13-0) Touchpad [4](#page-9-0)

#### **C**

cable de alimentación, identificación [19](#page-24-0) cámara, identificación [3](#page-8-0) cámara, identificación del indicador luminoso [3](#page-8-0) cámara web, identificación [3](#page-8-0) certificación inalámbrica, etiqueta [21](#page-26-0) certificado de autenticidad, etiqueta [20](#page-25-0) clave del producto [20](#page-25-0) compartimento, módulo de memoria de expansión [16](#page-21-0) compartimento de Bluetooth, identificación [16](#page-21-0) compartimento de la batería [16,](#page-21-0) [20](#page-25-0) compartimento de la unidad de disco duro, identificación [16](#page-21-0) compartimento del módulo de memoria, identificación [16](#page-21-0) compartimento del módulo WLAN, identificación [17](#page-22-0) compartimentos batería [16](#page-21-0) unidad de disco duro [16](#page-21-0) componentes inferior [16](#page-21-0) lateral derecho [13](#page-18-0) lateral izquierdo [15](#page-20-0) pantalla [3](#page-8-0) parte frontal [10](#page-15-0) parte superior [4](#page-9-0) parte trasera [12](#page-17-0) software adicional [19](#page-24-0)

conector de acoplamiento, identificación [17](#page-22-0) conector de alimentación, identificación [15](#page-20-0) conector de batería adicional, identificación [16](#page-21-0) conectores entrada de audio (micrófono) [11](#page-16-0) RJ-11 (módem) [12,](#page-17-0) [14](#page-19-0) RJ-45 (red) [12](#page-17-0) salida de audio (auriculares) [11](#page-16-0) salida de S-Video [12](#page-17-0) conector RJ-11 (módem), identificación [12](#page-17-0), [14](#page-19-0)

### **D**

de viaje con el equipo etiqueta de aprobación del módem [20](#page-25-0) etiquetas de certificación inalámbrica [21](#page-26-0) dispositivo WLAN [21](#page-26-0)

### **E**

entrada de audio (micrófono), identificación del conector [11](#page-16-0) etiqueta de servicio técnico [20](#page-25-0) etiquetas aprobación del módem [20](#page-25-0) Bluetooth [21](#page-26-0) certificación inalámbrica [21](#page-26-0) Certificado de autenticidad de Microsoft [20](#page-25-0) etiqueta de servicio técnico [20](#page-25-0) Módulo HP Broadband Wireless [21](#page-26-0) reglamentaria [20](#page-25-0)

SIM [21](#page-26-0) WLAN [21](#page-26-0)

#### **I**

indicadores luminosos alimentación [5,](#page-10-0) [10](#page-15-0) aumento de volumen [6](#page-11-0) batería [5,](#page-10-0) [10](#page-15-0) bloq mayús [6](#page-11-0) blq num [6](#page-11-0) cámara web [3](#page-8-0) conexiones inalámbricas [5](#page-10-0), [10](#page-15-0) disminución de volumen [6](#page-11-0) silencio [6](#page-11-0) supresión de volumen [6](#page-11-0) unidad [6,](#page-11-0) [10](#page-15-0) indicadores luminosos de alimentación, identificación [5](#page-10-0).  $1<sub>0</sub>$ indicador luminoso de aumento de volumen, identificación [6](#page-11-0) indicador luminoso de bloq mayús, identificación [6](#page-11-0) indicador luminoso de bloq num, identificación [6](#page-11-0) indicador luminoso de cámara web, identificación [3](#page-8-0) indicador luminoso de conexiones inalámbricas, identificación [5](#page-10-0), [10](#page-15-0) indicador luminoso de disminución de volumen, identificación [6](#page-11-0) indicador luminoso de la batería, identificación [5](#page-10-0) indicador luminoso de la cámara web, identificación [3](#page-8-0) indicador luminoso de silencio, identificación [6](#page-11-0) indicador luminoso de unidad, identificación [6](#page-11-0), [10](#page-15-0) información normativa etiqueta de aprobación del módem [20](#page-25-0) etiqueta reglamentaria [20](#page-25-0) etiquetas de certificación de conexiones inalámbricas [21](#page-26-0)

### **L**

lector de huellas digitales, identificación [4](#page-9-0), [7](#page-12-0) Lector de tarjetas multimedia, identificación [13,](#page-18-0) [14](#page-19-0)

#### **M**

micrófono (entrada de audio), conector [11](#page-16-0) micrófonos, internos, identificación [3](#page-8-0) micrófonos internos, identificación [3](#page-8-0) Microsoft, etiqueta del certificado de autenticidad [20](#page-25-0) módulo HP Broadband Wireless, etiqueta [21](#page-26-0) monitor externo, puerto [12](#page-17-0)

### **N**

nombre y número de producto, equipo [20](#page-25-0) número de serie, equipo [20](#page-25-0)

**O**

orificios de ventilación, identificación [15,](#page-20-0) [16](#page-21-0)

### **P**

pestillo, liberación de la batería [16](#page-21-0) pestillo de liberación, batería [16](#page-21-0) pestillo de liberación de la pantalla, identificación [10](#page-15-0) presentación, identificación del botón [8](#page-13-0) puerto 1394, identificación [15](#page-20-0) puerto de monitor, externo [12](#page-17-0) puerto de monitor externo, identificación [12](#page-17-0) puerto IEEE 1394, identificación [15](#page-20-0) puertos 1394 [15](#page-20-0) monitor externo [12](#page-17-0) seriales [13](#page-18-0) USB [13,](#page-18-0) [14](#page-19-0), [15](#page-20-0) puerto serial, identificación [13](#page-18-0) puertos USB, identificación [13](#page-18-0), [14](#page-19-0)

### **R**

ranura para cable de seguridad, identificación [12](#page-17-0), [14](#page-19-0) Ranura para ExpressCard, identificación [15](#page-20-0) ranura para SIM, identificación [16](#page-21-0) ranuras cable de seguridad [14](#page-19-0) ExpressCard [15](#page-20-0) Lector de tarjetas multimedia [13,](#page-18-0) [14](#page-19-0) módulo de memoria de expansión [16](#page-21-0) RJ-45 (red), identificación del conector [12](#page-17-0)

### **S**

salida de audio (auriculares), identificación del conector [11](#page-16-0) salida de S-Video, identificación del conector [12](#page-17-0) SIM, etiqueta [21](#page-26-0) sistema operativo clave del producto [20](#page-25-0) Microsoft, etiqueta del certificado de autenticidad [20](#page-25-0)

### **T**

tecla de aplicaciones, Windows [9](#page-14-0) tecla de aplicaciones de Windows, identificación [9](#page-14-0) tecla del logotipo de Windows, identificación [9](#page-14-0) tecla esc, identificación [9](#page-14-0) tecla fn, identificación [9](#page-14-0) teclas aplicaciones de Windows [9](#page-14-0) esc [9](#page-14-0) fn [9](#page-14-0) función [9](#page-14-0) logotipo de Windows [9](#page-14-0) teclado numérico [9](#page-14-0) teclas de función, identificación [9](#page-14-0) teclas del teclado numérico, identificación [9](#page-14-0) **Touchpad** botones [4](#page-9-0) identificación [4](#page-9-0)

### **TouchPad**

área de desplazamiento [4](#page-9-0)

### **U**

unidad óptica, identificación [13,](#page-18-0) [14](#page-19-0) USB, identificación de los puertos [15](#page-20-0)

### **W**

WLAN, etiqueta [21](#page-26-0)

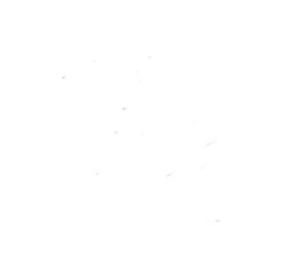